# 車内LED 再現の仕方

#### **大まかな流れ**

- 1.日本語,英語,カタカナ部分を作成,保存
- 2. 「電光掲示板メーカー2」で電光掲示板風の画像に
- 3.「Giam」でGIFアニメ作成

### **用意するもの**

・ペイントソフト(Windows付属のものでよい。Windows 7のペイントソフトはおすすめできない)

- ・「電光掲⺬板メーカー2」〈URL: http://kanchi.cyber-ninja.jp/soft/ledmaker.html〉
- ・「Giam」〈URL: http://homepage3.nifty.com/furumizo/giamd.htm〉

・「[MSX-FONT] Ver0.8」〈URL: http://www.geocities.co.jp/Milano/3216/font.htm〉(漢字部分を作成するときに 使用)

## **1.漢字・英字・カタカナ部分の作成**

ペイントソフトを開き,画像の大きさを「96×16」に設定します。 (右図)

背景を「黒」,文字の色を「黄緑」に設定し, △ を押して文字入 力モードに入ります(全体を選択)。このとき,フォントは 「[MSX-FONT] Ver0.8」,フォントサイズは「12」に設定します。

この状態で駅名(例:「次は 熱 海 」)を入力します。

入力が終わったら駅名部分を橙色 (R:255, G:153, B:0)で 塗ります。

最終的に手順2までやるとこうなります。

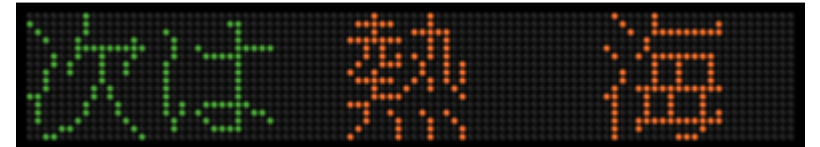

これで、209系の車内LED再現は終了しました。

※E217系, E501系, 70-000系や一部の209系は「さんずい(氵)」 が絡む漢字の表示が上と異なります。「次は 熱 海 | はこうなりま す。

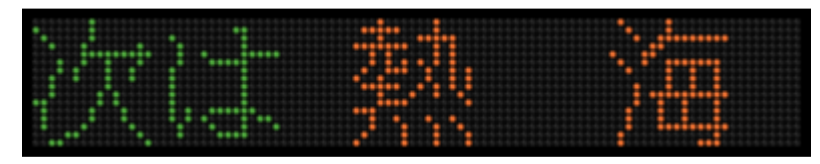

「海」が上と異なっています。

さらに, E231系, E233系, E531系は上の表示とも異なります。これらの表示は「[MSX-FONT] Ver0.8」では再現 しきれないので,自分で写真を見ながら1dotずつ打っていきます。

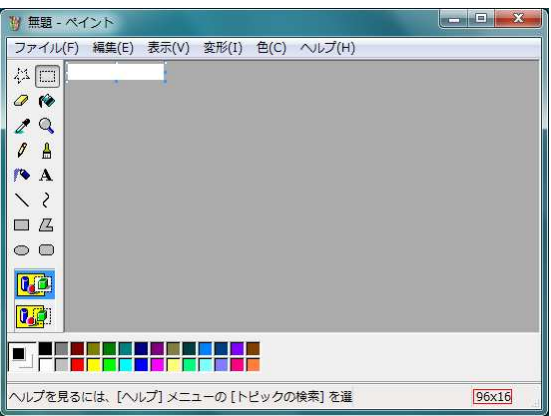

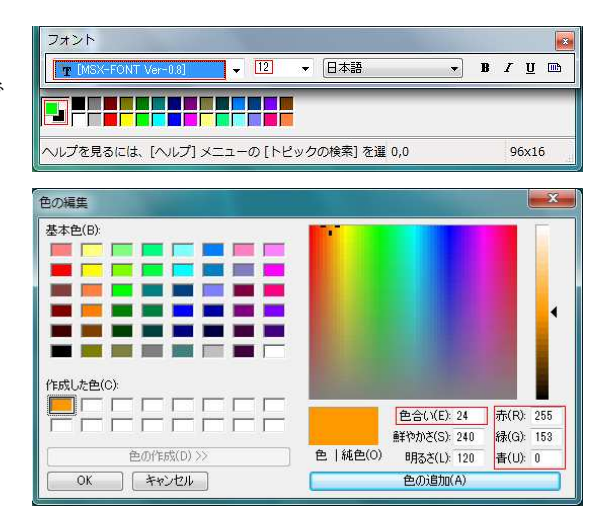

次に、英字部分ですが、こちらは該当するフォントがな いので写真を見ながら自分で1dotずつ打っていきましょ う。このとき、8倍に拡大して「グリッドを表示」にする と打ちやすくなります。以下の例を参考にしながら作って みてください。 |該当するフォントがな<br>ずつ打っていきましょ<br><sup>|</sup>リッドを表示」にする

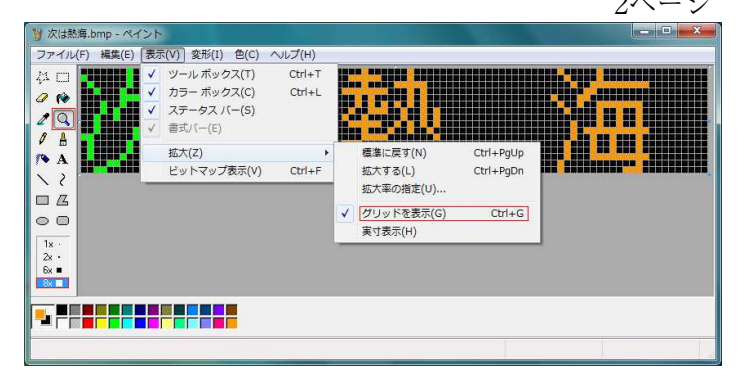

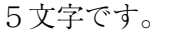

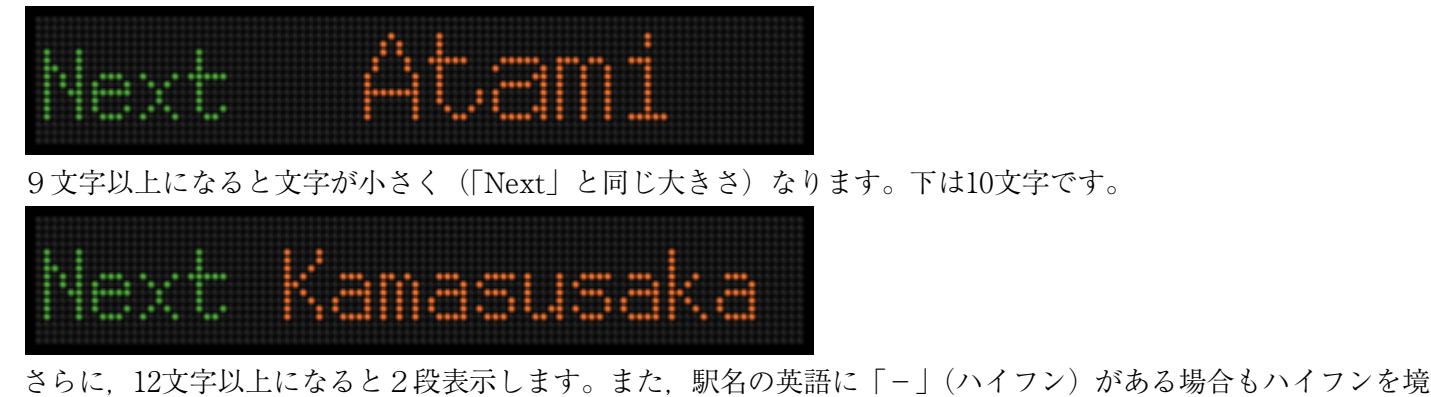

—さらに,12文字以上になると2段表示します。また,駅名の英語に「−」(ハイフン)がある場合もハイフンを<br>に2段表示します。なお,2段表示のときは「[MSX-FONT] Ver0.8」が使用可能ですが,修正箇所が膨大です。 12⽂字です。 」が使用可能ですが,修正箇所が膨大です。<br><br><br>で,1dotずつ手で打っていきます。例を参考に

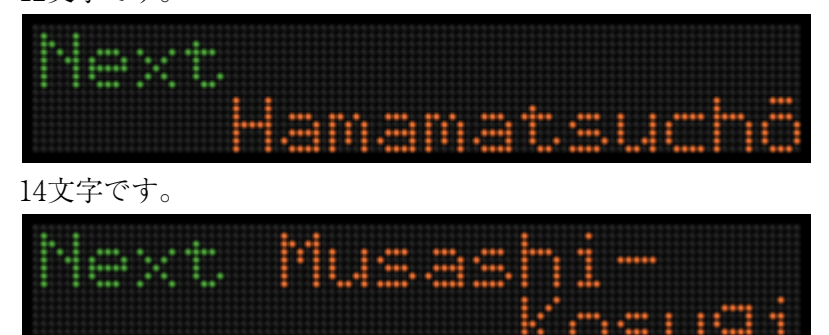

最後にカタカナ部分ですが,こちらも該当するフォントがないので,1dotずつ手で打っていきます。例を参考に しながら作ってみてください。

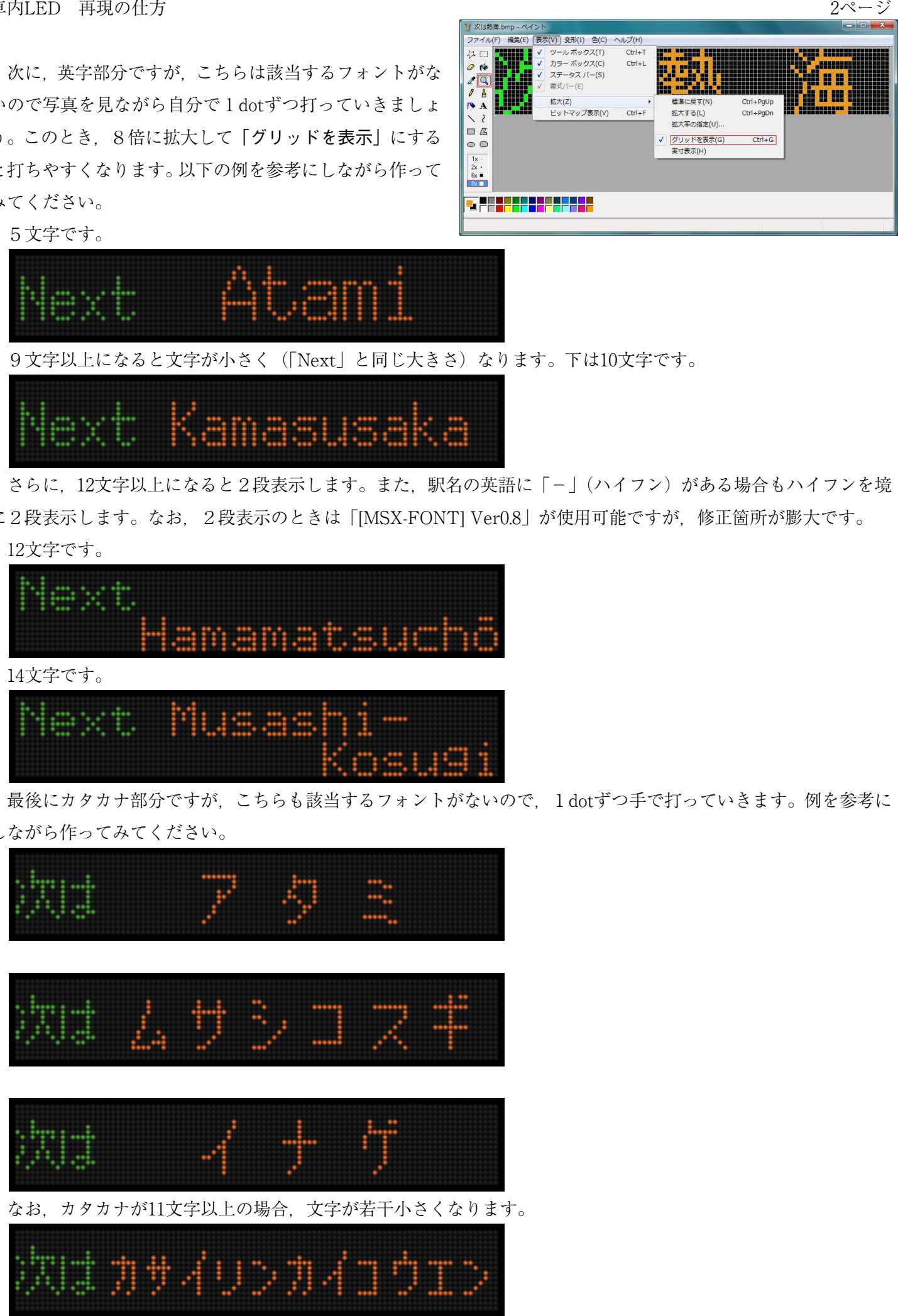

車内LED 再現の仕方

以上は209系,E217系などの表示ですが,E231系,E531系は若干異なります。

以上で一通りのLED作成はできました。次は「電光掲示板メーカー2」を使って上記のような画像にします。

2. **「電光掲示板メーカー2」を使って電光掲示板風の画像に**<br>「電光掲示板メーカー2」を開き,右のように設定します。あとは,画像を開い<sup>・</sup><br>「変換」を押せば上のような画像に仕上がります。<br>※ソフトの詳細はヘルプを参照してください。<br>**3. 「Giam」でGIFアニメ作成** 「電光掲示板メーカー2」を開き、右のように設定します。あとは、画像を開いて 「変換」を押せば上のような画像に仕上がります。

※ソフトの詳細はヘルプを参照してください。

#### **3.「Giam」でGIFアニメ作成**

 ふつうであれば,「Giam」にそのまま画像をドラッグ&ドロップすればできますが, そうはいかないときがあります。 ふつうであれば, 「Giam」にそのまま画像をドラッグ&ドロップすればできますが,<br>うはいかないときがあります。<br>このときは, いったん画像をペイントで開き, コピーをしてから「Giam」で貼り付

けをするとうまくいきます。

なお,車内LEDの切り替わり時間(ウェイト)は3秒のようです(1段式は3秒よりも若干遅いです)。<br>コマができたら,「ファイル」→「名前を付けて保存」でGIFができ上がります。 コマができたら,「ファイル」→「名前を付けて保存」でGIFができ上がります。

**資料:「さんずい(⺡)」が絡む漢字の表⺬の⾞両別⽐較 資料:「さんずい(⺡)」が絡む漢字の表⺬の⾞両別⽐較(例)** 

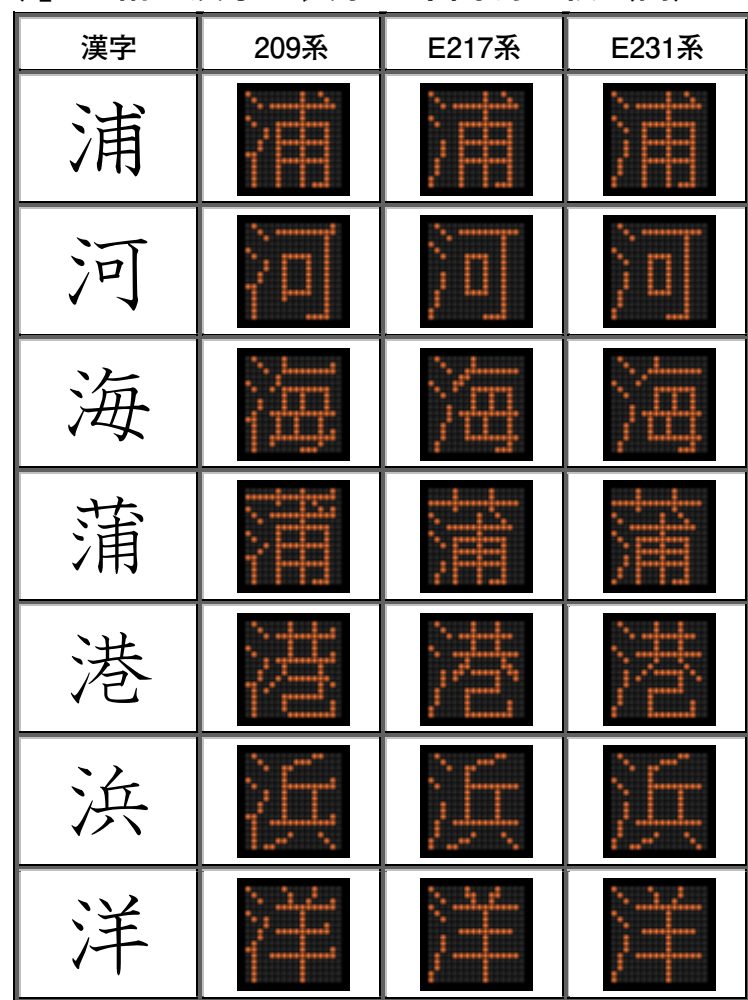

無断転載・複写を禁じます。

Copyright(C) 2010 yamappi. All rights reserved.

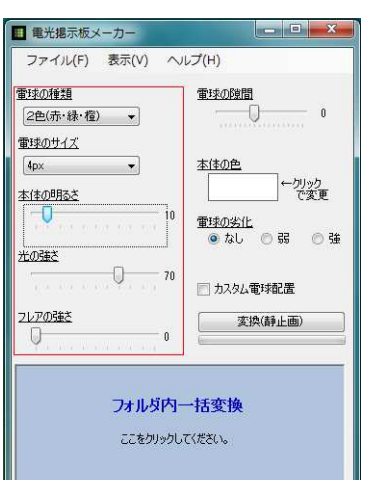